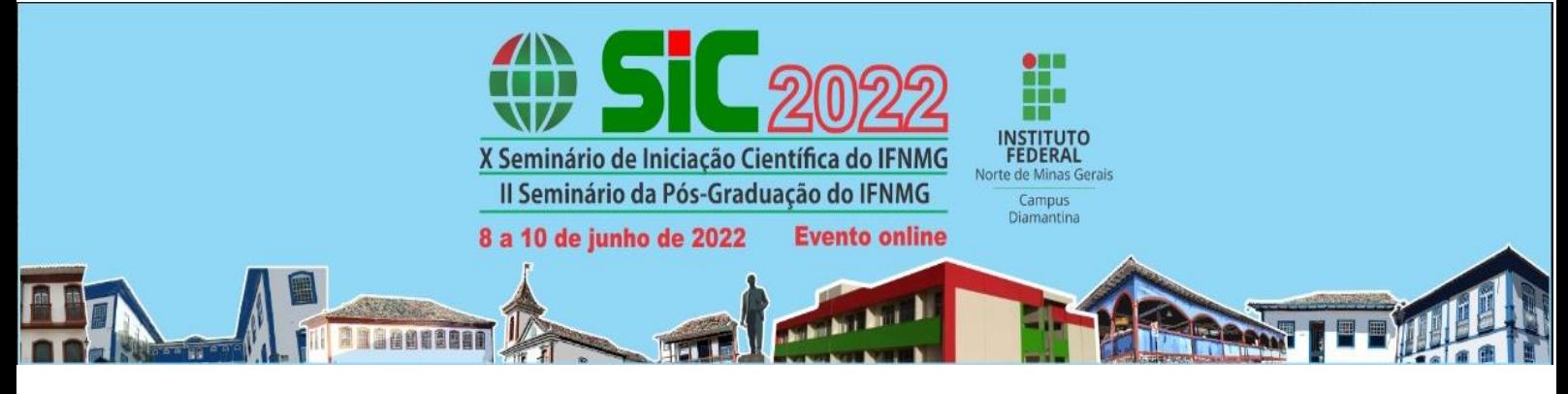

## **I-LINE: SISTEMA PARA GESTÃO DE FILAS DE ESPERA EM RESTAURANTES E LANCHONETES**

# OLIVEIRA, A.C.<sup>1</sup>; DANTAS, M.S.<sup>2</sup>

<sup>1</sup>Discente do curso tecnológico em Análise e Desenvolvimento de Sistemas IFSP- Jacareí; <sup>2</sup>Docente do curso tecnológico em Análise e Desenvolvimento de Sistemas IFSP- Jacareí.

Palavras chaves: SIC; Sistema; Inovação; IFSP

#### **Introdução**

Em geral, os locais reservados para alimentação em ambientes presenciais de ensino provocam muitas filas e aglomeração de estudantes interessados numa refeição rápida. Isso acontece por vários fatores, como o tempo exíguo de intervalo entre as aulas, o volume de pessoas numa instituição de ensino e um baixo nível de otimização do atendimento. Segundo Arenales (2007), filas são desagradáveis e encontram-se geralmente em ambientes onde há um excesso da demanda sobre o sistema de fornecimento. Este artigo é fruto de um projeto de iniciação tecnológica que teve como objetivo desenvolver uma aplicação computacional para gerenciar melhor as solicitações dos estudantes num ambiente de consumo alimentício (restaurante, lanchonete etc.), visando tornar mais ágil o seu atendimento. A expectativa é que este ambiente computacional ofereça uma experiência mais dinâmica e intuitiva no consumo de alimentos e uso dos intervalos, otimizando o tempo do estudante e do próprio atendimento.

#### **Material e métodos /Metodologia**

O sistema foi projetado para funcionar como uma aplicação *web* para o administrador do restaurante e como uma aplicação *mobile* para o usuário final, com uma *API REST* para o *backend* e um banco de dados MySQL para o armazenamento dos dados. Para o desenvolvimento da aplicação *web*, foram utilizadas as seguintes tecnologias: HTML e CSS, responsáveis, respectivamente, pela montagem e estilização das páginas e a linguagem de programação PHP, responsável por fazer a conexão com a API.

No desenvolvimento da aplicação *mobile* foram utilizados React Native e JavaScript para fazer a parte visual e a conexão com a API. Como já mencionado, para o desenvolvimento do *backend* foi pensado na criação de uma API REST, desenvolvida utilizando a linguagem de programação JavaScript. Uma API junto com a arquitetura REST torna possível que sistemas diferentes utilizem o mesmo serviço, ela permite que através de requisições HTTP o sistema busque e realize operações em diversos formatos como o JSON, formato mais utilizado. Uma das vantagens de utilizar o formato JSON é que ele acaba tornando as operações mais rápidas e possibilita que os dados sejam lidos em diversas plataformas como *web* e *mobile*.

Sobre as requisições HTTP elas utilizam métodos (*GET, POST, PUT E DELETE*). Cada método realiza uma função, que será passada para a API e retornada como uma resposta. As funções de cada método são:

- *GET*: responsável por buscar as informações.
- *POST*: responsável por criar e inserir as informações.
- *PUT*: responsável por atualizar as informações.
- *DELETE*: responsável por deletar as informações.

A API REST ficou responsável por fazer o roteamento do aluno e do administrador para o *backend* e foi desenvolvida utilizando o padrão de projetos MVC (*Model View Controller*). O padrão de projetos MVC é muito utilizado na maioria dos sistemas para separá-los em camadas, isolando as responsabilidades de cada uma delas:

- *Model*: Utilizado para fazer uma representação do banco na aplicação.
- *View*: Formatação dos dados para serem mostrados tanto na aplicação mobile quanto na web.
- *Controller*: Controla e define o que será executado em determinada requisição.

#### **Resultados e discussão**

O desenvolvimento do protótipo foi realizado com sucesso, tanto na parte do aluno (*mobile*), quanto na parte do administrador (*web*). A aplicação *web* foi hospedada em um servidor privado fornecido pela empresa NCW Brasil. Já a aplicação *mobile*, está emulada através do aplicativo Expo. As duas aplicações podem ser acessadas através de *links* específicos e a API está hospedada pela plataforma Heroku. No Anexo 1, são apresentadas as interfaces principais do sistema.

A Figura 1 mostra o resultado de uma das páginas da aplicação *web*, nessa página o administrador poderá observar os pedidos pendentes e informar ao cliente caso o pedido esteja pronto. No sistema do administrador também é possível realizar cadastros de itens, categorias e horários. Todos os cadastros podem ser localizados clicando no *menu*, que está localizado na parte superior esquerda da Figura 1.

A Figura 2a mostra a tela de cardápio da aplicação mobile. Nessa tela, o usuário poderá selecionar seus itens de acordo com a categoria. Após clicar em um produto, um modal é aberto e o aluno pode ver todas as informações e adicionar a quantidade que ele deseja (Figura 2b). Clicando no botão "adicionar pedido", o pedido será adicionado ao carrinho e o cliente poderá dar continuidade a sua compra e por fim concluir o pedido.

O *app* foi disponibilizado para testes e foi aplicado formulário, dividido em duas partes, onde na primeira parte, as perguntas são referentes ao sistema de administrador (*web)* e a segunda parte, referente ao sistema do aluno (*mobile).*

De acordo com as respostas agrupadas, pode-se concluir que o usuário não obteve problemas ao realizar as funções de cadastro e *login*. A maioria dos usuários acharam os cadastros fáceis e todos conseguiram efetuar as respectivas ações, como exemplificado na Figura 3, com uma das respostas agrupadas, indicando que o sistema alcançou seu objetivo.

#### **Considerações finais**

Após a finalização do projeto, a parte do sistema que tem o objetivo administrar a o estabelecimento (*web)* foi hospedada em servidor privado, fornecido pela empresa NCW BRASIL e pode ser acessado pelo link: [http://bd-mogicomp.sytes.net:8082/iline\\_cantina/](http://bd-mogicomp.sytes.net:8082/iline_cantina/)

Já a parte do sistema que visa o aluno como publico alvo (*mobile*), deve ser acessada por meio do aplicativo EXPO, o mesmo está disponível em todas as lojas de aplicativos de *Smartphones,* através do link: exp://d6-4h7.anonymous.iline.exp.direct:80

#### **Agradecimentos**

Agradeço a todos os meus professores do curso de Análise e Desenvolvimento de Sistemas que contribuíram, direta ou indiretamente, para a realização deste projeto, em especial, ao meu orientador por todo suporte e dedicação durante esta pesquisa, sem o qual, esta não existiria. Também quero agradecer ao IFSP pela elevada qualidade do ensino oferecido e pela empresa NCW Brasil que disponibilizou seu servidor para a hospedagem da aplicação *web*.

#### **Referências**

ARENALES, M. et al. **Pesquisa operacional**. 1. ed. Rio de Janeiro: Elsevier, 2007. FADIGAS, O. Elementos da Teoria das Filas. **RAE-Revista de Administração de Empresas**, vol. 6, n. 20, 1966. FLINK. **Como resolver o problema das filas no supermercado**. Disponível em: <https://www.flink.com.br/post/comoresolver-o-problema-das-filas-nos-supermercados>. Acesso em: 25 jun. 2021.

GROTH, M. The role of procedural justice in the delivery of services. **Journal of Quality Management**. vol. 6, 77-97, 2001.

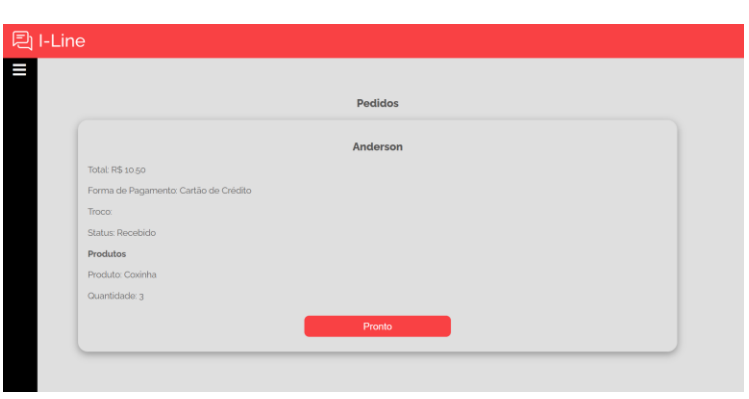

**Figura 1**. Tela Inicial I- Line Fonte. Elaborado pelo autor (2021)

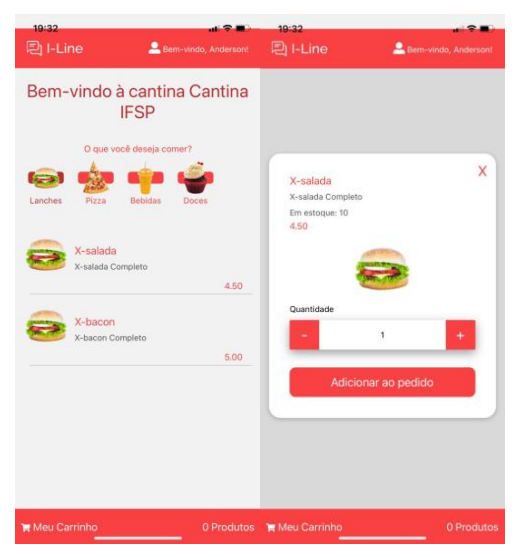

**Figura 2.** (a) Tela de cardápio (b) Tela de informações do produto Fonte: Elaborada pelo autor (2021).

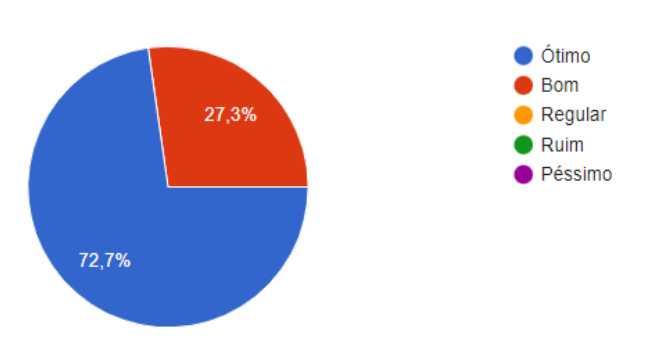

**Figura 3.** Avalia a fluidez de navegação do sistema do aluno Fonte: Elaborada pelo autor (2021).

### **ANEXO I**